## **How to disable HP automatic firmware upgrades?**

## **This instruction is suitable for HP printers using 96X/91X series ink cartridges**

The default setting of your printer is usually checked for automatic firmware upgrade. This means that your printer will automatically install firmware upgrades without prompting and / or request consent from you. Once the firmware upgrade is completed, the next time you install a nonoriginal cartridge, your printer may display a cartridge problem. This is to prevent you from using non-original cartridges. You absolutely have the right to use third-party cartridges in your printer. If your printer works fine with third-party cartridges and you want to continue using them, **we recommend that you turn off the "Printer Update" function in your printer.** 

Please follow the instructions below:

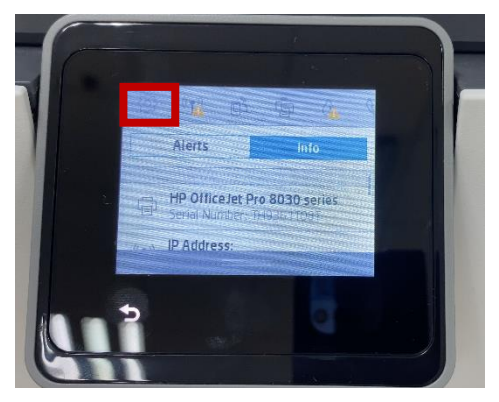

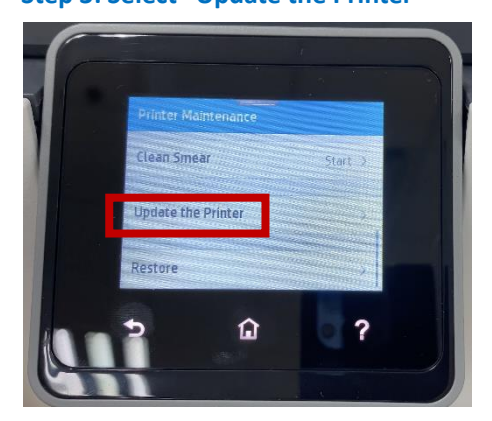

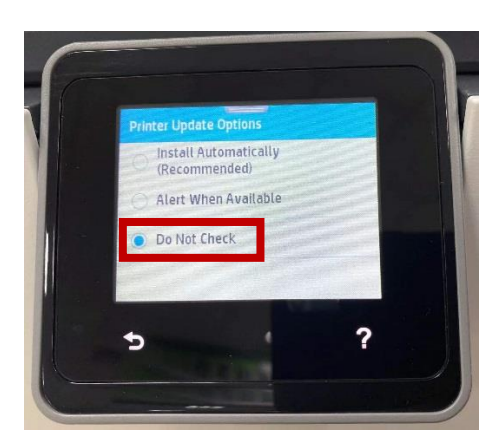

## **Step 1: Swipe down and then select the setup icon. Step 2: Select "Printer Maintenance"**

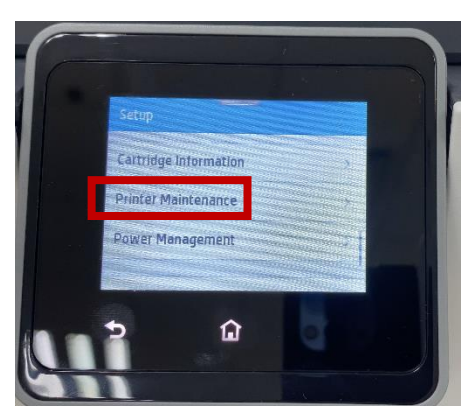

**Step 3: Select "Update the Printer" Step 4**: **Select "Printer Update Options"**

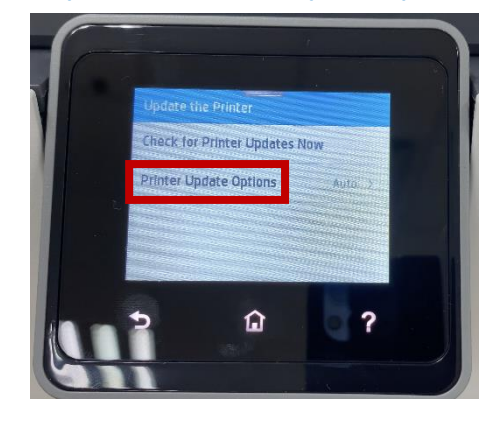

**Step 5: Select "Do Not Check" Step 6: Select "No" to turn off printer updates**

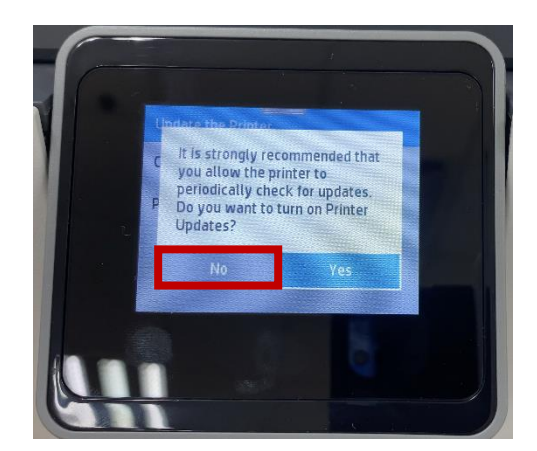